<span id="page-0-0"></span>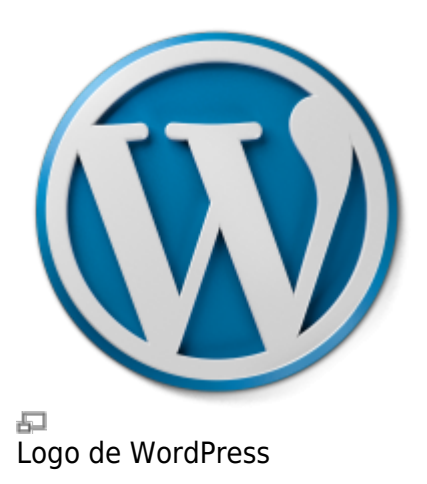

Les sites web ou un blogues sous WordPress sont réputés être faciles à administrer. Il faut quand même prendre s'y familiariser un peu au début, comme pour tout nouveau logiciel. Voici notre base de connaissances à ce sujet.

# **Navigation**

- [Guide de Démarrage avec Wordpress](https://wiki.kajoom.ca/site_web/wordpress/guide_demarrage)
- **[Packages pour le plugin Kajoom Framework](https://wiki.kajoom.ca/site_web/wordpress/packages/start)**
- **[Plugins WordPress](https://wiki.kajoom.ca/site_web/wordpress/plugins/start)**
- **[Thèmes WordPress](https://wiki.kajoom.ca/site_web/wordpress/themes/start)**

# **Se connecter à WordPress**

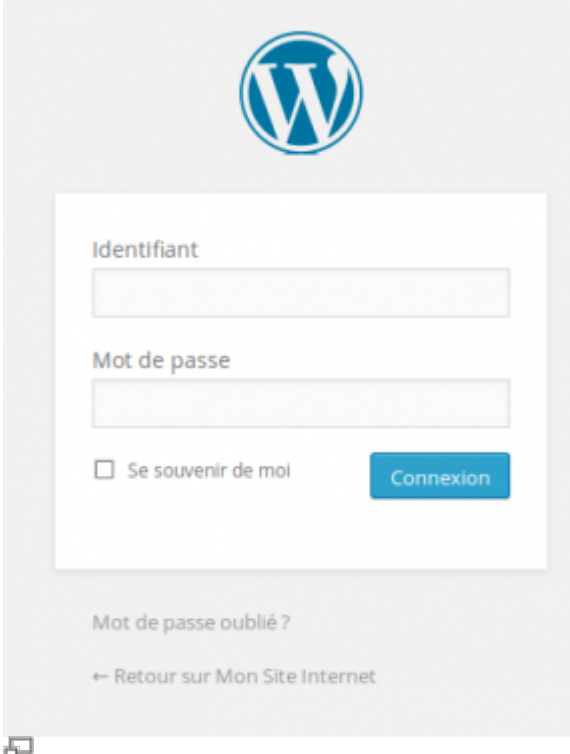

Formulaire de connexion à l'interface d'administration de WordPress.

Pour se connecter à l'interface d'administration d'un site WordPress, il suffit d'ajouter « wp-login.php » à l'adresse de votre site.

Par exemple :

votredomaine.ext/**wp-login.php**

Vous aurez ensuite à fournir votre **identifiant** et votre **mot de passe** associé.

Attention! Il arrive souvent que nos sites WordPress, pour des raisons de sécurité, ont leur adresse de connexion modifiée. En cas de doute, contactez le responsable technique de votre site.

#### **Réinitialiser son mot de passe**

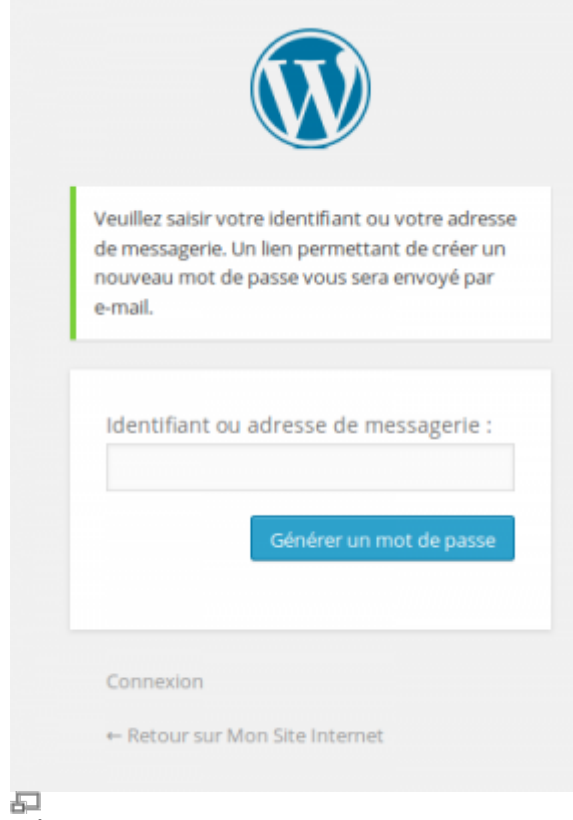

Réinitialiser son mot de passe WordPress.

Lorsque vous perdez le mot de passe de votre compte, vous pouvez utiliser le lien de réinitialisation du mot de passe, situé sous le formulaire de connexion à l'administration de Wordpress.

Vous devez connaître l'une ou l'autre de ces informations afin d'activer le processus :

- L'**adresse courriel** reliée au compte
- Le **nom d'utilisateur** reliée au compte

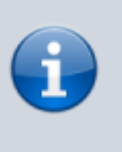

Si vous ne connaissez ni l'adresse courriel, ni le nom d'utilisateur, vous êtes cuits, il ne vous reste qu'à contacter l'administrateur du site afin qu'il réinitialise votre mot de passe via l'interface de Wordpress!

# **Ajouter un article de blogue**

Pour ajouter un article à votre blogue WordPress, rendez vous d'abord dans l'administration. Sous le menu **Articles**, cliquez **Ajouter un Article**.

Remplissez au minimum les champs suivant :

- Titre
- Description

Puis vous pouvez sauvegarder en cliquant sur le bouton situé à droite de l'interface.

### **Dans cette catégorie**

### **[Gestion d'un site web WordPress](#page-0-0)**

- [Guide de Démarrage avec Wordpress](https://wiki.kajoom.ca/site_web/wordpress/guide_demarrage)
- **[Packages pour le plugin Kajoom Framework](https://wiki.kajoom.ca/site_web/wordpress/packages/start)**
	- [KJM Calendar Embed](https://wiki.kajoom.ca/site_web/wordpress/packages/kjm-calendar-embed)
	- o KIM Document
	- [KJM Example](https://wiki.kajoom.ca/site_web/wordpress/packages/kjm-example)
	- [KJM Notification](https://wiki.kajoom.ca/site_web/wordpress/packages/kjm-notification)
	- [KJM Plan](https://wiki.kajoom.ca/site_web/wordpress/packages/kjm-plan)
	- **KJM Spa-Auto**
	- KIM Transaction
	- KIM Contact
- **[Plugins WordPress](https://wiki.kajoom.ca/site_web/wordpress/plugins/start)**
	- [Utiliser le plugin Google Doc Embedder](https://wiki.kajoom.ca/site_web/wordpress/plugins/google_doc_embedder)
	- [Gérer un site web WordPress utilisant le plugin Kajoom Framework](https://wiki.kajoom.ca/site_web/wordpress/plugins/kajoom-framework)
	- [Gérer un site utilisant le plugin Kajoom Maps](https://wiki.kajoom.ca/site_web/wordpress/plugins/kajoom_maps)
	- [KJM Admin Notices](https://wiki.kajoom.ca/site_web/wordpress/plugins/kjm_admin_notices)
	- [Gérer un site utilisant le plugin WooCommerce](https://wiki.kajoom.ca/site_web/wordpress/plugins/woocommerce)
	- [Gérer un site web WordPress utilisant le plugin multilingue WPML](https://wiki.kajoom.ca/site_web/wordpress/plugins/wpml)
- **[Thèmes WordPress](https://wiki.kajoom.ca/site_web/wordpress/themes/start)**
	- [Gérer un site web WordPress utilisant le thème Enfold](https://wiki.kajoom.ca/site_web/wordpress/themes/enfold)
	- [Gérer un site web WordPress utilisant le thème Striking](https://wiki.kajoom.ca/site_web/wordpress/themes/striking)

#### **Voir aussi**

- [Thèmes WordPress](https://wiki.kajoom.ca/site_web/wordpress/themes/start)
- [Plugins WordPress](https://wiki.kajoom.ca/site_web/wordpress/plugins/start)
- [Site Web](https://wiki.kajoom.ca/site_web/start)
- [Hébergement Web](https://wiki.kajoom.ca/hebergement_web)

### **Services reliés**

- [kajoom.ca/services/conception](http://kajoom.ca/services/conception)
- [kajoom.ca/services/hebergement](http://kajoom.ca/services/hebergement)

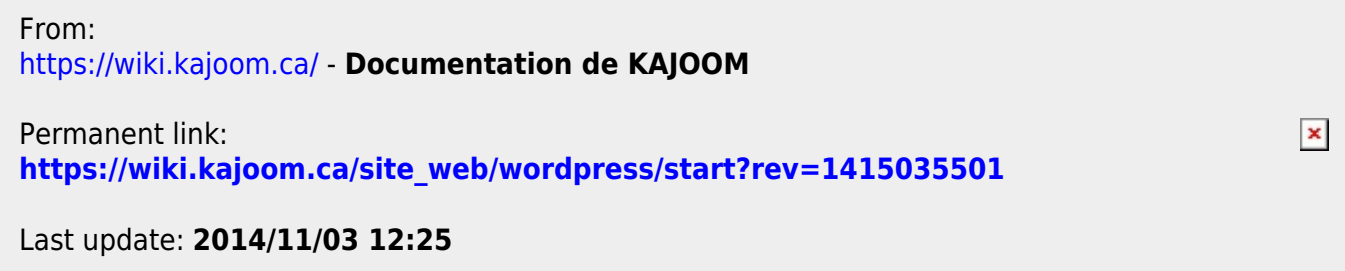